# Compiling Beautiful Documents with Pandoc

By Casey Scarborough

October 3, 2013

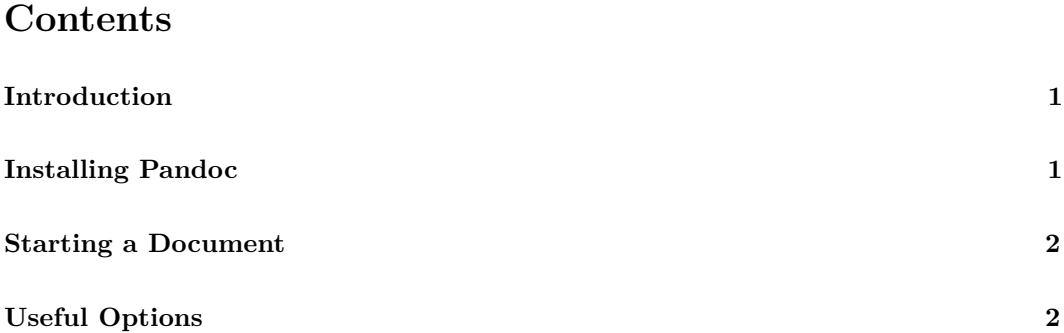

# <span id="page-0-0"></span>**Introduction**

I was recently introduced to a remarkable tool called [Pandoc.](http://johnmacfarlane.net/pandoc/) If you haven't heard of this yet, it can greatly expand your documentation formats and abilities. It essentially is a tool to convert markup from one format to another, and it supports hundreds of combinations of formats. A (large) diagram is available [here](http://johnmacfarlane.net/pandoc/diagram.png) that displays all of the different available format conversions.

In this post, I'd like to walk through installing Pandoc and compiling a document.

# <span id="page-0-1"></span>**Installing Pandoc**

To install Pandoc, begin by visiting the [Downloads](http://johnmacfarlane.net/pandoc/installing.html) page on the project's homepage. You'll need to install the version of Pandoc that is compatible with your operating system, as well as a compatible version of LaTeX.

After the installation, you should be able to execute the following command in your terminal:

\$ **pandoc** --version

If Pandoc is properly installed, then you'll receive a message with the version that you've installed, along with some other useful information.

### <span id="page-1-0"></span>**Starting a Document**

Pandoc has support for many different formats, but I've found writing documents using [Markdown](http://en.wikipedia.org/wiki/Markdown) and converting them to the format you require makes life quite easy. Open up your favorite text editor and add the following to it.

```
% Getting Started with Pandoc
% Oct. 3, 2013
This is a test of [Pandoc](http://johnmacfarlane.net/pandoc/).
## Second level header
* This is a bulleted list.
  - item a
  - item b
### Third level header
> _Wow, this is awesome!_
Pandoc is the __greatest__.
```
Save the file as pandoc\_test.md in the directory of your choice, and fire up the terminal. cd to the folder containing your markdown file and issue the following command:

#### \$ **pandoc** pandoc\_test.md -o pandoc\_test.pdf

This will generate a PDF of the previously written pandoc test.md markdown file in the same directory. This is the general output for any format that you'd like to convert to.

# <span id="page-1-1"></span>**Useful Options**

Pandoc has a [ton of options,](http://johnmacfarlane.net/pandoc/README.html#options) but here are a few that I've found useful:

- --toc: Generates a table of contents at the beginning of the document
- --latex-engine: Specifies the LaTeX engine of your choice such as xelatex, lualatex, or pdflatex (default).
- --variable mainfont=: Specifies the main font to use. Requires xelatex or lualatex engine.
- --variable geometry:margin=1in: Manually set the margin widths.

Click [here](http://caseyscarborough.com/lib/pandoc.pdf) to check out this post compiled to a PDF using Pandoc and [the corresponding](http://caseyscarborough.com/lib/pandoc.md) [markdown.](http://caseyscarborough.com/lib/pandoc.md)